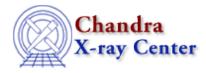

## Why am I getting an ARDLIB error about a bad pixel file from a different ObsID?

\*\*\*ARDLIB error: Unable to find data file acisf01842\_000N001\_bpix1.fits[BADPIX7]

If a tool complains about a bad pixel file from a different observation than the one with which you are working, it usually indicates that you have forgotten to "<u>punlearn</u>" the <u>ardlib.par</u> file since the prior analysis session. Since CIAO does not assume a particular directory structure, it uses the information set by the user in ardlib.par to locate the correct bad pixel file for the current analysis session.

If you "plist ardlib", you should see the filename from the error message:

```
unix% plist ardlib
 . . .
 #-
 # AXAF ACIS Bad Pixel Files
 # Use "NONE" to ignore bad pixels.
 #----
 AXAF_ACIS0_BADPIX_FILE = acisf01842_000N001_bpix1.fits[BADPIX0] Enter ACIS-0 Bad Pixel File
AXAF_ACIS1_BADPIX_FILE = acisf01842_000N001_bpix1.fits[BADPIX1] Enter ACIS-1 Bad Pixel File
AXAF_ACIS2_BADPIX_FILE = acisf01842_000N001_bpix1.fits[BADPIX2] Enter ACIS-2 Bad Pixel File
AXAF_ACIS6_PADDIX_FILE = CALDB Enter_ACIS_5_BADDIX_FILE = CALDB Enter_ACIS_5_BADDIX_FILE = CALDB En
AXAF_ACIS3_BADPIX_FILE = acisf01842_000N001_bpix1.fits[BADPIX3] Enter ACIS-3 Bad Pixel File
AXAF ACIS6 BADPIX FILE = acisf01842 000N001 bpix1.fits[BADPIX6] Enter ACIS-6 Bad Pixel File
AXAF_ACIS7_BADPIX_FILE = acisf01842_000N001_bpix1.fits[BADPIX7] Enter ACIS-7 Bad Pixel File
AXAF_ACIS8_BADPIX_FILE = CALDB Enter ACIS-8 Bad Pixel File
AXAF_ACIS9_BADPIX_FILE = CALDB
                                                                                                                                            Enter ACIS-9 Bad Pixel File
```

To update ardlib.par, follow the <u>Use Observation-specific Bad Pixel Files thread</u>.

If you wish to maintain several ardlib.par files, e.g. for different ObsIDs and/or analysis sessions, refer to the <u>How</u> do I run multiple instances of a CIAO tool without clobbering the parameter file? FAQ.

The Chandra X–Ray Center (CXC) is operated for NASA by the Smithsonian Astrophysical Observatory. 60 Garden Street, Cambridge, MA 02138 USA. Smithsonian Institution, Copyright © 1998–2006. All rights reserved.

URL: <u>http://cxc.harvard.edu/ciao3.4/faq/wrong\_bpix.html</u> Last modified: 26 October 2007